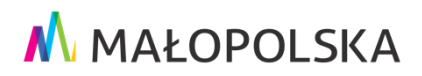

## **REGULAMIN SYSTEMU m\_MSIT**

Niniejszy regulamin określa zasady korzystania z Systemu m\_MSIT zwanego dalej Systemem.

## **Informacje ogólne.**

- 1. Właścicielem Systemu, do którego dostęp można uzyskać poprzez stronę visitmalopolska.pl jest Województwo Małopolskie - Urząd Marszałkowski Województwa Małopolskiego z siedzibą w Krakowie, pod adresem ul. Basztowa 22, 31-156 Kraków, zwany dalej Urzędem.
- 2. System jest obsługiwany i tworzony przez Departament Turystyki i Sportu oraz Biuro Cyfryzacji UMWM.
- 3. Korzystanie z Systemu jest dobrowolne, bezterminowe i bezpłatne.
- 4. System zawiera w szczególności aktualności, dane i informacje z zakresu turystyki z województwa małopolskiego.
- 5. Logowanie do Systemu przez użytkownika następuje poprzez dokonanie czynności rejestracyjnych, polegających na:
	- a) wprowadzeniu swojego imienia, nazwy użytkownika, adresu e-mail podczas zakładania konta oraz hasła i adresu e-mail – podczas logowania na stronie internetowej: visitmalopolska.pl,
	- b) potwierdzeniu zapoznania się z niniejszym Regulaminem i zaakceptowaniu jego postanowień,
	- c) wyrażeniu zgody na przetwarzanie danych osobowych na podstawie art. 7 ust. 1 RODO,
	- d) wyrażeniu zgody na otrzymywanie informacji drogą elektroniczną zgodnie z art. 10 ust. 1 ustawy z dnia 18 lipca 2002 roku o świadczeniu usług drogą elektroniczną (t. j. Dz. U. z 2017 roku, poz. 1219),
	- e) zaznaczeniu pola potwierdzającego zapoznanie się z informacją, że:
		- Administratorem moich danych osobowych jest Województwo Małopolskie, z siedzibą w Krakowie, ul. Basztowa 22, 31-156 Kraków. Adres do korespondencji: Urząd Marszałkowski Województwa Małopolskiego ul. Racławicka 56, 30-017 Kraków.
		- Wyznaczono Inspektora Ochrony Danych, z którym można się skontaktować w sprawach ochrony moich danych osobowych pod emailem iodo@umwm.malopolska.pl lub pisemnie na adres: Inspektor Ochrony Danych Osobowych UMWM, Urząd Marszałkowski Województwa Małopolskiego ul. Racławicka 56, 30-017 Kraków.
		- Administrator będzie przetwarzać moje dane na podstawie art. 6 ust. 1 lit. a) RODO wyłącznie w celu zarządzania Systemem m\_MSIT.
		- Podanie danych ma charakter dobrowolny, jednak niezbędny do logowania i pracy w Systemie m\_MSIT. Niepodanie danych osobowych lub ich ograniczenie (wycofanie e-maila, imienia lub nazwy) będzie powodowało brak możliwości logowania i pracy w Systemie m\_MSIT.
- Moje dane osobowe będą przechowywane do czasu aż nie zrezygnuję z pracy w Systemie m\_MSIT.. W każdej chwili mogę zrezygnować z logowania i pracy w Systemie m\_MSIT usuwając swoje konto.
- Posiadam prawo dostępu do treści swoich danych oraz prawo ich: sprostowania, usunięcia, ograniczenia przetwarzania, prawo do cofnięcia zgody w dowolnym momencie bez wpływu na zgodność z prawem przetwarzania, którego dokonano na podstawie zgody przed jej cofnięciem. Szczegółowe zasady korzystania z ww. uprawnień regulują art. 15-18 RODO.
- Mam prawo wniesienia skargi do organu nadzorczego, którym w Polsce jest Prezes Urzędu Ochrony Danych Osobowych.
- Moje dane osobowe mogą zostać ujawnione innym podmiotom na podstawie przepisów prawa. Dane osobowe są przekazywane podmiotom przetwarzającym, w związku z realizacją umów zawartych przez Urząd Marszałkowski Województwa Małopolskiego, w ramach których zostało im powierzone przetwarzanie danych osobowych, w tym np.: dostawcom usług IT.
- Moje dane nie będą przetwarzane w sposób zautomatyzowany, w tym również profilowane.
- 6. Po wykonaniu w/w czynności użytkownik staje się użytkownikiem Systemu m\_MSIT.
- 7. Adres e-mail, nazwa użytkownika, imię ani hasło podane przez użytkownika nie będą publikowane na stronach Portalu ani też ujawniane osobom trzecim z wyjątkiem sytuacji gdy zalogowany użytkownik skomentuje artykuł lub obiekt, wtedy jego imię i nazwisko zostanie wyświetlone obok komentarza na portalu.
- 8. Zarejestrowana osoba, w każdej chwili ma możliwość usunięcia swoich danych wprowadzonych w procesie rejestracji.
- 9. **W celu usunięcia konta użytkownika z bazy Systemu m\_MSIT należy kliknąć "Usuń konto" w panelu użytkownika, bądź napisać informację o chęci usunięcia konta na adres: [redakcja.msit@umwm.pl](mailto:redakcja.msit@umwm.pl)**
- 10. Urząd zastrzega sobie prawo do zmiany treści Regulaminu Systemu m\_MSIT. W przypadku dokonania zmiany Regulaminu Urząd poinformuje o tym fakcie użytkowników e-mailem.
- 11. Niniejszy Regulamin dostępny jest na stronie internetowej: visitmalopolska.pl.
- 12. Wszelkie problemy związane z Systemem m\_MSIT należy zgłaszać na adres: [redakcja.msit@umwm.pl](mailto:redakcja.msit@umwm.pl)
- 13. W kwestiach nieuregulowanych niniejszym Regulaminem stosuje się przepisy Kodeksu cywilnego oraz Rozporządzenia Parlamentu Europejskiego i Rady (UE) 2016/679 z dnia 27 kwietnia 2016 r. w sprawie ochrony osób fizycznych w związku z przetwarzaniem danych osobowych i w sprawie swobodnego przepływu takich danych oraz uchylenia dyrektywy 95/46/WE (ogólne rozporządzenie o ochronie danych).

## **II. Informacje dotyczące sposobu rejestracji danych.**

Dostęp do Systemy m\_MSIT możliwy jest wyłącznie dla zarejestrowanych osób. W celu dokonania rejestracji należy wykonać następujące czynności:

- 1. Wejść na stronę internetową: visitmalopolska.pl.
- 2. Zapoznać się z Regulaminem.
- 3. Wypełnić prawidłowo elektroniczny formularz:
- a) w pole o nazwie "Imię" wprowadzić swoje imię, odpowiednio w pole "Nazwa użytkownika' wprowadzić nazwę użytkownika, "E-mail" wprowadzić adres e-mail, "hasło" – wprowadzić hasło. Wpisany adres e-mail musi należeć lub być w dyspozycji osoby rejestrującej się. Niedozwolone jest wykorzystywanie adresów poczty elektronicznej, które nie należą do osób dokonujących rejestracji;
- b) wyrazić zgodę na przetwarzanie danych osobowych na podstawie art. 7 ust. 1 RODO poprzez zaznaczenie pola znajdującego się przy treści do zaakceptowania;
- c) wyrazić zgodę na otrzymywanie informacji drogą elektroniczną zgodnie z art. 10 ust. 1 ustawy z dnia 18 lipca 2002 roku o świadczeniu usług drogą elektroniczną (t. j. Dz. U. z 2017 roku, poz. 1219);
- d) zaznaczyć pole potwierdzające zapoznanie się z informacją, o której mowa w pkt 6 lit. e Regulaminu.
- e) potwierdzić zapoznanie się z treścią niniejszego Regulaminu i zaakceptowanie jego postanowień poprzez zaznaczenie pola checkbox znajdującego się przy treści do zaakceptowania;
- 4. Kliknąć na przycisk "Wyślij" (po tej czynności na adres e-mail, wprowadzony w procesie rejestracyjnym, zostanie wysłana informacja zawierająca potwierdzenie założenia konta.